# **ProgrammationMySQL/PHP**

#### **CGI et bases de données**

Principe : création de documents à partir d'une BD

- MySQL se charge du stockage, de la protection des données, de l'interface SQL
- **PHP:** 
	- **E** extrait des données et les met en forme
	- reçoit des données et les stocke
- Le navigateur fournit l'interface graphique

Architecture à trois pôles, à la sauce Web

#### **Architecture MySQL/PHP**

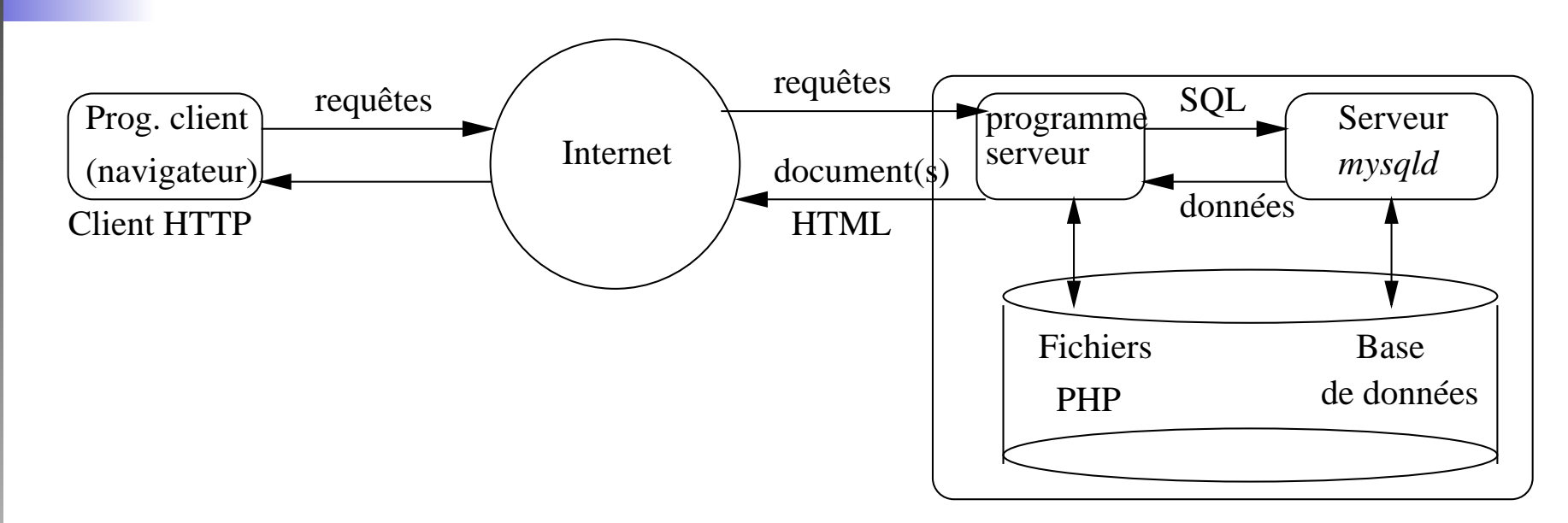

Site web avec scripts PHP et MySQL

#### **Notre exemple**

Script de création d'une table.

```
# Création d'une table 'FilmSimple'
CREATE TABLE FilmSimple
  (titre VARCHAR (30),
  annee INTEGER,
  nomMES VARCHAR (30),
  prenomMES VARCHAR (30),
  anneeNaiss INTEGER
  );
```
#### **Les principales fonctionsMySQL/PHP**

- mysql\_pconnect (serveur, nom, passe) établit une connexion. Si OK, renvoie un identifiant nonnul cnx
- mysql\_select\_db(base, cnx) se place dans une base et renvoie vrai si OK
- mysql\_query (requete, cnx) exécute une requête et renvoie un identifiant
- mysql\_fetch\_object (resultat) renvoie la ligne suivante sous forme d'objet

### **La fonctionmysql\_pconnect**

Première fonction à appeler pour accéder à MySQL.

- On lui passe le nom du serveur, le login utilisateur et le mot de passe;
	- $\Rightarrow$  la fonction essaie de se connecter au serveur.
- Si la connexion réussit: un identifiant de connexion est renvoyé; sinon la fonction renvoie 0;
- L'identifiant doit ensuite être utilisé pour tous les appels à MySQL

Essentiel: bien tester la valeur retournée. Si elle vaut 0, il y<sup>a</sup> un problème.

#### **La fonctionmysql\_select\_db**

Seconde fonction: elle sert à choisir la base sur laquelle ontravaille.

- On lui passe le nom de la base, et l'identifiant de connexion.
- Le serveur place connecte dans la base choisie, sauf si l'utilisateur <sup>n</sup>'a pas les droits.
- La fonction renvoie 0 si la connexion à la base échoue, ou un nombre non nul sinon.

Noter: connexion à MySQL en deux étapes, le serveur puisla base.

#### **Exemple de connexion**

```
$cnx = mysql_pconnect ("localhost",
                         "rigaux", "toto");
if (\text{Scnx} == 0)echo "Connexion à localhost impossible";
   exit;}if (mysql_select_db ("mabase", $cnx) == 0)
{<br>{
  echo "Accès à " . BASE . " impossible\n";
 exit;}<br>}
```
Mieux vaut isoler cette partie de code dans une fonction.

#### **Fonction de connexion**

```
function Connexion ($nom, $passe,
                      $base, $serveur)
{<br>{
  // Connexion au serveur
  $cnx = mysql_pconnect ($serveur,
                            $nom, $passe);
  if (\text{S}\text{c}nx == 0) {
    echo "Connexion à $serveur impossible\n";
    exit;}// Connexion à la base<br>if (musal select db (d
  if (mysql_select_db ($base, $cnx) == 0) {
      echo "Accès à $base impossible\n";
      echo mysql_error($cnx);
      exit;}On renvoie la variable de connexion
  return $cnx;
}Programmation MySQL/PHP – p.9/19
```
# **La fonction mysql\_query**

Elle permet d'exécuter <sup>n</sup>'importe quelle commande SQL.

- On lui passe le texte de la commande SQL, et l'identifiant de connexion.
- Le serveur exécute la commande, et renvoie un identifiant de résultat.
- La fonction renvoie 0 si la commande échoue.

Noter: la fonction *mysql\_error* permet de récupérer le texte du message d'erreur au besoin.

### **La fonctionmysql\_fetch\_object**

Elle ramène une ligne d'un résultat d'une *interrogation* SQL. Voici le principe (dit de « curseur »).

- On exécute la requête SELECT avec *mysql\_query*. On récupère l'identifiant de résultat.
- Le premier appel à *mysql\_fetch\_object*: renvoie la première ligne du résultat sous forme *d'objet*.
- Chaque nouvel appel renvoie la ligne suivante.
- Si la fonction renvoie 0, c'est terminé.

On boucle jusqu'à ce que *mysql\_fecth\_object* renvoie 0.

#### **Application (**[ExMyPHP1.php](http://localhost/WEB/ExMyPHP1.php)**)**

```
$resultat =
   mysql_query ("SELECT
* FROM FilmSimple",
                 $connexion);if ($resultat != 0) {
 while($film =
          mysql_fetch_object ($resultat))
    {<br>{
      echo "$film->titre,
        . "paru en $film->annee, "
        . "réalisé par $film->nomMES.<BR>";
    }}
elseecho
       echo "Erreur rencontrée: "
           . mysql_error($connexion);
```
#### **En association avec unformulaire**

```
<FORM ACTION="ExMyPHP2.php" METHOD=POST>
Ce formulaire vous permet d'indiquer des
paramètres pour la recherche de films :
PTitre : <INPUT TYPE=TEXT SIZE=20<br>NAME-'titre' VALUE
               NAME='titre' VALUE='%'><BR>
PAnnée début : <INPUT TYPE=TEXT SIZE=4
                    NAME='anMin' VALUE=1900>
Année fin : <INPUT TYPE=TEXT SIZE=4
                    NAME='anMax' VALUE=2100>
P<INPUT TYPE=SUBMIT VALUE='Rechercher'>
```
 $\langle$  FORM $>$ 

# **Le script PHP (1)**

```
require ("Connect.php");
require ("Connexion.php");
// On récupère les paramètres
$titre=$_REQUEST['titre'];
$anMin=$_REQUEST['anMin'];
$anMax=$_REQUEST['anMax'];echo "Titre = $titre "
    . " Annnée début = $anMin "
     . "Année fin=$anMax<HR>";
// On crée la requête
```
\$requete = "SELECT \* FROM FilmSimple "<br>"WHFPF titre LIKE 'Stitre' "

- . "WHERE titre LIKE '\$titre'
- . "AND annee BETWEEN \$anMin and \$anMax";

## **Le script PHP (**[ExForm2.htm](http://localhost/WEB/ExForm2.html)l **)**

```
// On se connecte
$connexion =
    Connexion (NOM, PASSE, BASE, SERVEUR);
// On exécute la requête
$resultat =
    mysql_query ($requete, $connexion);
while ($film =
          mysql_fetch_object ($resultat))
{<br>{
  echo "$film->titre, paru en $film->annee, "
    . " réalisé par $film->prenomMES "
    . " $film->nomMES.<BR>\n";
}
```
#### **Mise à jour de la base**

On utilise un formulaire de saisie, et on déclenche:

- Un ordre INSERT pour des insertions
- **Un ordre UPDATE pour une modification**
- **Un ordre DELETE pour une destruction**

Dans tous les cas la fonction *mysql\_query* permet d'exécuter l'ordre.

#### **Exemple : mise à jour deFilmSimple**

```
<FORM ACTION="ExMyPHP3.php" METHOD=POST>
Titre : <INPUT TYPE=TEXT SIZE=20 NAME="titre"><BR>
Année : <INPUT TYPE=TEXT SIZE=4 MAXLENGTH=4
               NAME="annee" VALUE="2000">
PNom : <INPUT TYPE=TEXT SIZE=20 NAME="prenom"><BR>
Prénom : <INPUT TYPE=TEXT SIZE=20 NAME="nom">
<H1>Votre choix</H1>
<INPUT TYPE=SUBMIT VALUE='Insérer'
            NAME='inserer' >
<INPUT TYPE=SUBMIT VALUE='Modifier'
            NAME='modifier' >
<INPUT TYPE=SUBMIT VALUE='Détruire'
            NAME='detruire' >
</FORM
```
# **Le script PHP (1)**

<?phprequire ("Connect.php")<mark>;</mark> // Test du type de mise <sup>à</sup> jour effectuée if (isset(\$inserer)) echo "Insertion du film \$titre"; elseif (isset(\$modifier)) echo "Modification du film \$titre"; elseif (isset(\$detruire)) echo "Destruction du film \$titre";

## **Le script PHP (**[ExForm3.htm](http://localhost/WEB/ExForm3.html)l **)**

```
if (isset($inserer))
  $requete =
     "INSERT INTO FilmSimple (titre, annee, "
          . "prenomMES, nomMES, anneeNaiss)
          . "VALUES ('$titre', $annee, "
          . "'$nom', '$prenom', $anneeNaiss) ";
if (isset($modifier))
 $requete =
     "UPDATE FilmSimple SET annee=$annee, "
       . "prenomMES = '$prenom', nomMES='$nom',
       . "anneeNaiss=$anneeNaiss WHERE titre = '
if (isset($detruire))
  $requete = "DELETE FROM FilmSimple "
             . "WHERE titre='$titre'";
$resultat = mysql_query ($requete, $connexion);
```